# SMG2S Manual

For SMG2S Release 1.0.1

Version 1.0

Xinzhe Wu

Maison de la Simulation, Gif-sur-Yvette, France

September 14, 2018

Copyright  $\odot\!2018$  smg2s.github.io ALL RIGHTS RESERVED. Report may not be copied for commercial redistribution, republication, or dissemination without the explicit permission.

#### Abstract

Iterative linear algebra methods are the important parts of the overall computing time of applications in various fields since decades. Recent research related to social networking, big data, machine learning and artificial intelligence has increased the necessity for non-hermitian solvers associated with much larger sparse matrices and graphs. The analysis of the iterative method behaviors for such problems is complex, and it is necessary to evaluate their convergence to solve extremely large non-Hermitian eigenvalue and linear problems on parallel and/or distributed machines. This convergence depends on the properties of spectra. Then, it is necessary to generate large matrices with known spectra to benchmark the methods. These matrices should be non-Hermitian and nontrivial, with very high dimension. A scalable parallel matrix generator SMG2S that uses the user-defined spectrum to construct large-scale sparse matrices and ensures their eigenvalues as the given ones with high accuracy is implemented based on MPI and C++11. This report gives the manual of SMG2S.

# **Contents**

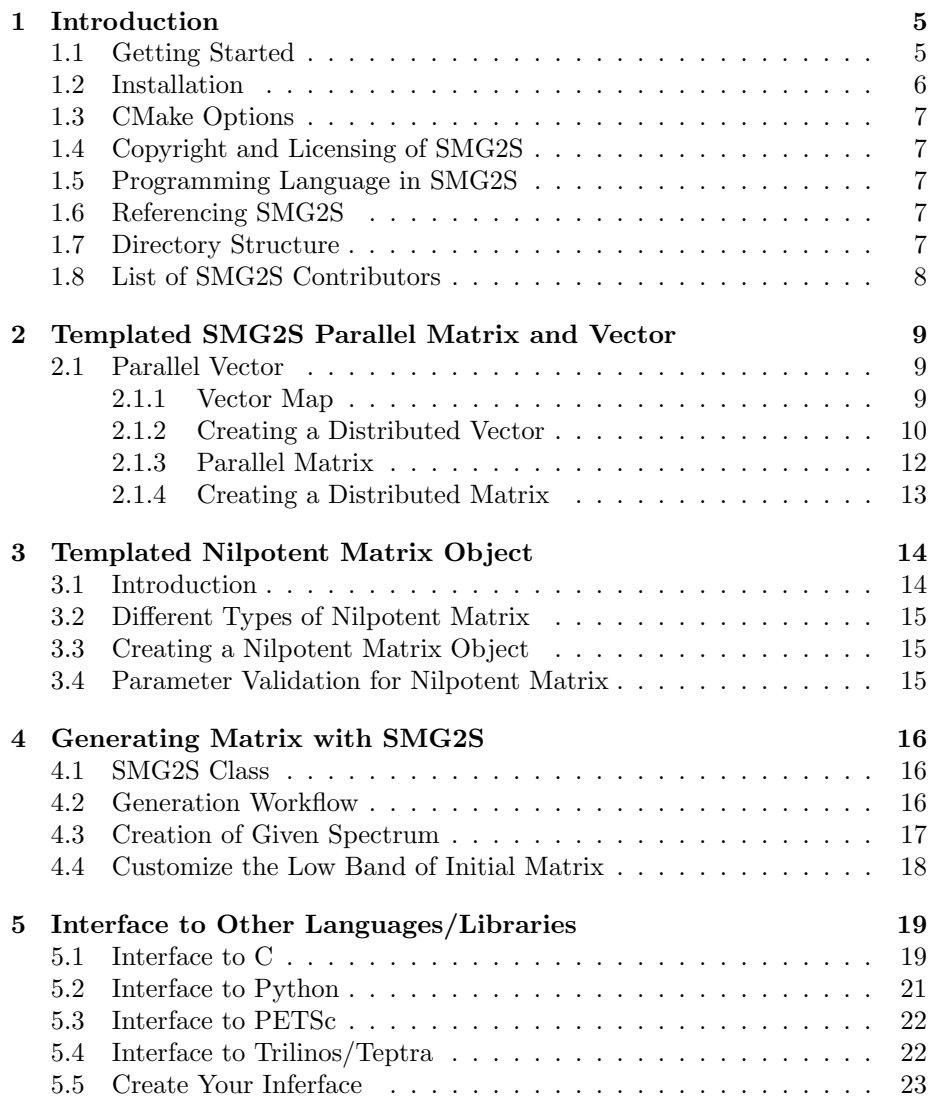

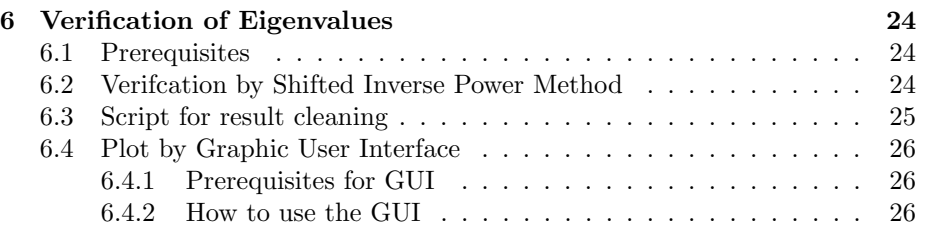

## <span id="page-7-0"></span>Introduction

### <span id="page-7-1"></span>1.1 Getting Started

SMG2S (Scalable Matrix Generator with Given Spectrum) [\[1,](#page-31-0) [2\]](#page-31-1) is a software which provides for generating the non-Hermitian Matrices with user-customized eigenvalues. SMG2S is implemented in parallel based on MPI (Message Passing Interface) and C++11 to support efficiently the generation of test matrices in parallel on distributed memory platforms.

Iterative linear algebra methods are essential for the applications in various fields. The analysis of the iterative method behaviors is complex, and it is necessary to evaluate their convergence to solve extremely large non-Hermitian eigenvalue and linear problems on parallel and/or distributed machines. This convergence depends on the properties of spectra. Thus, we propose SMG2S to generate large matrices with known spectra to benchmark these methods. The generated matrices are non-Hermitian and non-trivial, with very high dimension.

The functionality proposed inside SMG2S can verify the ability of SMG2S to keep the accuracy of a given spectrum. This function is based on the shift inverse power method. SMG2S also gives a graphic user interface to compare the given and final spectral distribution for the verification.

We will describe the following subset of the SMG2S.

- Parallel Vector and Matrix: this part presents the functions implemented in SMG2S to establish parallel vector and matrix over distributed memory platforms.
- Nilpotent Matrix Object: this part presents a special nilpotent matrix object for the matrix generation procedure in SMG2S.
- Generating Matrix with prescribed eigenvalues: this part gives the way to use SMG2S to generate required test matrices.
- Interface to Other Languages/Libraries: this part introduces the interface of SMG2S to other languages and existing scientific computational libraries such as PETSc and Trilinos.
- Verification of Eigenvalues of Generated Matrix: this part gives the way to verify the accuracy of eigenvalues of generated matrices comparing

with given spectrum. A graphic user interface is also provided to facilitate the comparison.

### <span id="page-8-0"></span>1.2 Installation

To obtain SMG2S, please follow the instructions at the SMG2S download page: https://smg2s.github.io/download.html.

Prerequisites:

- C++ Compiler with  $c+11$  support;
- Cmake (version minimum 3.6);
- (Optional) PETSc and SLPEc are necessary for the verification of the ability to keep the given spectrum.

In the main directory:

cmake . −DCMAKE INSTALL PREFIX=\${INSTALL DIRECTORY}

The main.cpp will generate an exectutable smg2s.exe to demonstrate a minimum sample :

make

The main part of SMG2S is a collection of header files. Install the header files into \${INSTALL DIRECTORY}

make install

For testing the software in your platforms:

make test

The output of the test should be like:

```
Running tests...
Test project / User/name/SMG2S
Start 1: Test\_Size\_10000_w\_proc11/4 Test \#1: Test_Size_10000_w_proc1 .. Passed 1.20 sec
Start 2: Test\_Size_20000_w\_proc22/4 Test #2: Test_Size_20000_w_proc2 .. Passed 1.22 sec
Start 3: Test\_Size\_10000\_s\_proc13/4 Test #3: Test_Size_10000_s_proc1 .. Passed 1.20 sec
Start 4: Test\_Size\_10000\_s\_proc24/4 Test #4: Test_Size_10000_s_proc2 .. Passed 0.66 sec
100\% tests passed, 0 tests failed out of 4
Total Test time (\text{real}) = 4.29 \text{ sec}
```
### <span id="page-9-0"></span>1.3 CMake Options

We use CMake to build, test and package SMG2S. If you do not have PETSc and SLEPc in your platform, please make sure the option below is OFF in CMakeLists.txt.

option (INSTALL TO USE " Install SMG2S include files?" OFF)

### <span id="page-9-1"></span>1.4 Copyright and Licensing of SMG2S

SMG2S is an open source software published under the GNU Lesser General Public License v3.0. SMG2S can be redistributed and modified under the terms of this license.

SMG2S is free software: you can redistribute it and/or modify it under the terms of the GNU Lesser General Public License as published by the Free Software Foundation, either version 3 of the License, or (at your option) any later version. SMG2S is distributed in the hope that it will be useful, but WITHOUT ANY WARRANTY; without even the implied warranty of MER-CHANTABILITY or FITNESS FOR A PARTICULAR PURPOSE. See the GNU Lesser General Public License for more details. You should have received a copy of the GNU Lesser General Public License along with SMG2S. If not, see  $\frac{\text{http://www.gnu.org/licenses/}}{\text{ix.}}$ 

### <span id="page-9-2"></span>1.5 Programming Language in SMG2S

SMG2S is a collection of templated header files written in C++. The wrappers to C and Python codes are provided. The users of PETSc or Trilinos can directly use SMG2S with the interfaces implemented inside.

### <span id="page-9-3"></span>1.6 Referencing SMG2S

Place cite these papers if you want to reference SMG2S.

- @article{galichergenerate, title={Generate Very Large Sparse Matrices Starting from a Given Spectrum, author={Galicher, Hervé and Boillod-Cerneux, France and Petiton, Serge and Calvin, Christophe} }
- $@inprocedureedings{wu2018parallel, title={A ParallelGenerator of Non-Hermitian}$ Matrices computed from Given Spectra}, author={Wu, Xinzhe and Petiton, Serge and Lu, Yutong}, booktitle={VECPAR 2018: 13th International Meeting on High Performance Computing for Computational Science}, year={2018}}

### <span id="page-9-4"></span>1.7 Directory Structure

The directory structure of SMG2S is given as follows: SMG2S L\_parVector

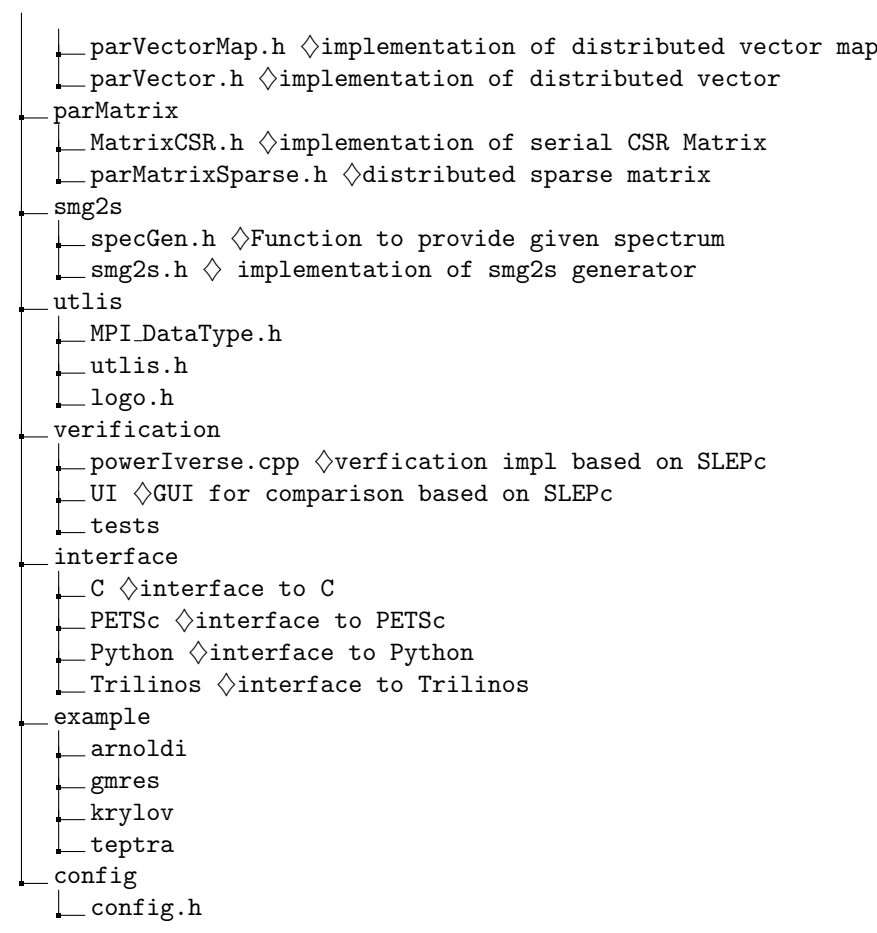

### <span id="page-10-0"></span>1.8 List of SMG2S Contributors

This is the list of SMG2S contributors:

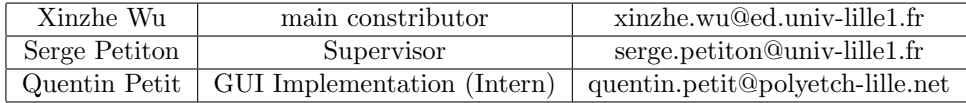

# <span id="page-11-0"></span>Templated SMG2S Parallel Matrix and Vector

### <span id="page-11-1"></span>2.1 Parallel Vector

The distributed vector inside SMG2S is implemented using the C++ programming language and MPI. The parallel vector implementation is composed of two main classes:  $parVectorMap$  and  $parVectorMap$ .  $parVectorMap$  class is a vector index map which controls the partitioning and distribution over the processes, and  $parVector$  is the parallel vector itself, which contains the actual distributed data and the corresponding functions controlling the data.

#### <span id="page-11-2"></span>2.1.1 Vector Map

The distribution of a set of integer labels (or elements) across the processes is here called a  $parVectorMap$ . In SMG2S, it is implemented with the help of  $std$ :  $map$ , which maps the proc number and related integers. Basically,  $parVectorMap$  handles the definition of global and local indices for the mapping across the processes. Here we give some methods of  $parVectorMap \leq S >$ :

```
S Loc2Glob(S local_index );// convert local index to global index;
S Glob2Loc(S global_index);
// convert local index to global index;
int GetRank();
// Get proc index;S GetLowerBound ();
// Get\ lower\ bound\ index\ for\ each\ proc;S GetUpperBound ();
// Get upper bound index for each proc;S GetLocalSize():
```
 $// Get index number for each proc;$  $S$  GetGlobalSize();

 $// Get total interface number for all process.$ 

#### <span id="page-12-0"></span>2.1.2 Creating a Distributed Vector

A parallel vector  $parVector$  across the processes can be created with the help of  $parVector Map$ . The entries of  $parVector$  are distributed over different processes referring to the  $parVectorMap$ . parV ector  $\langle T, S \rangle$  is implemented with the  $C++$  template, with  $T$  the data type of entry, and  $S$  the data type of index.

This is the constructor of  $parVector$ , with  $MPI_{\mathcal{L}Comm}$  ncomm the working MPI communicator, Slbound and Subound respectively the lower and upper bound of vector global indices on each proc.

 $/* constant vector$  \* / par Vector (MPLComm ncomm, S lbound, S ubound);

Here we give some methods of  $parVector$ :

```
parVectorMap<S> ∗GetVecMap ( ) ;
 // return the related parVectorMap of parVector;S Loc2Glob(S local_index );// convert local index to global index;
S Glob2Loc(S global_index);
 // convert local index to global index;
 int GetRank ();
 //Get proc index;
S GetLowerBound ();
 // Get\ lower\ bound\ index\ for\ each\ proc;S GetUpperBound ();
 // Get upper bound index for each proc;S GetLocalSize();
 // Get index number for each proc;S GetGlobalSize();
 // Get total interger number for all process;T * GetArray():
//Get the array containg the entries on each proc;
 void Set ValueLocal(S row, T value);// insert value in the local index named row;
```

```
void SetValuesLocal(S nindex, S *rows, T *values);
  // insert array in the local indices named rows;void SetValueGood(S row, T value);// insert value in the goal index named row;void SetValuesGocal(S nindex, S *rows, T *values);
  // insert array in the gocal indices named rows;
  void SetTovalue (T value);
 // Set the entries of parVector all to same given value;void VecAdd (parVector *v);
 //Add another vector v with same mapping;
 void VecScale (T scale);
 // Scaling the vector;T VecDot( parVector *v);// vector dot product operation;void ReadExtVec (std::string spectrum);// read vector from local file;void VecView ();
 // display is play the vector;
 void specGen({\text{std}}::{\text{string}} spectrum);
// Generate/loal a special vector containing given spectrum
```
Here we give an example to generate a  $parVector$  by SMG2S:

```
int world_size;
int world_rank;
\text{int span}, \text{lower\_b}, \text{upper\_b};
MPI_Comm_size(comm, &world_size);
MPI_Comm_rank(comm, &world_rank);
span = int(c e i l (double (probSize) / double (world_size)));if (world\_rank = world\_size - 1){
     lower_b = world\_rank * span;upper_b = probSize - 1 + 1;\} else\{lower_b = world\_rank * span;upper b = (world\_rank + 1) * span - 1 + 1;}
parVector \langle T, S \rangle \ *vec = new parVector \langle T, S \ranglecomm, lower_b, upper_b);
```
#### <span id="page-14-0"></span>2.1.3 Parallel Matrix

The one-dimensional row-major parallel matrix  $parMatrixSparse$  in SMG2S is distributed with the same  $parVectorMap$  of a given  $parVector$ . On each process, the columns indices and the entries values are stored by a  $std::map$  $T, S >$  with S data type of indices and T data type of entries.

This is the constructor of  $parMatrixSparse$ :

```
/* constant vector * /
parMatrixSparse(parVector <math>\langle T, S \rangle *Vec, parVector <math>\langle T, S \rangle *Vec;
```
Here we given some methods of the  $parMatrixSparse$  object:

```
parVectorMap<S> ∗GetYMap ( ) ;
// return the matrix mapping of the columns;MPI_Comm GetComm ();
// Get current working MPI communicator;\text{std}::\text{map}\leq S, T\triangleright \ \ast \text{GetDynMatLoc} ( );
//Get the map storing cols and entries on each proc;
void LOC_MatView ();
// display a graph by the parallel matrixvoid Loc_SetValueLocal (S row, S col, T value);
// insert value in the local index row;void Loc_SetValuesLocal( S nindex, S *rows, S *cols, \
T * values :
// insert array in the local index rows;void SetValueGood(S row, T value);// insert value in the \textit{gocal index named row};void SetValuesGocal(S nindex, S *rows, T *values);
// insert \ array \ in \ the \ goal \ indices \ named \ rows;void Loc\_SetValue(Srow, Scol, Tvalue);// Set the entriy (row, col) of parMatrix with value;
void Loc_SetDiagonal(parVector\langle T, S \rangle * diag);
// set the diagonal of matrix to a given vector;void Loc\_MatScale(T scale);// Scaling the matrix;
```

```
void Loc_MatAXPY (parMatrixSparse <math>T, S> *X, T scale);
//AXPY operation;void Loc_MatAYPX (parMatrixSparse <math>T, S> *X, T scale);
//AYPX operation;
void Loc\_ZeroEntries();
// Zeros all entries and keep the previous matrix pattern;
void MA(Nilpotency <S> nilp, parMatrixSparse <T, S> *prod);
// matrix multiple a special nilpotent matrix;
void AM(Nilpotency <S> nilp, parMatrixSparse <T, S> *prod);
// special nilpotent matrix multiple another matrix;
```
### <span id="page-15-0"></span>2.1.4 Creating a Distributed Matrix

The is an example of creating a distributed matrix with the mapping of parallel vector:

```
/* lower_b and upper-b of each proc is given*/
parVector < T, S> * vec = new parVector < T, S> \
comm, lower_b, upper_b);parMatrixSparse < T, S > *A = new parMatrixSparse < T, S > (vec, vec);
```
# <span id="page-16-0"></span>Templated Nilpotent Matrix Object

### <span id="page-16-1"></span>3.1 Introduction

The nilpotent matrix is very important for the generation of test matrices with given spectrum. Il can be defined by several parameters, the explicit implementation is not necessary.

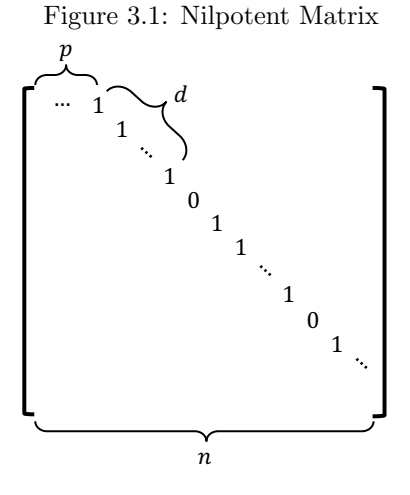

The three parameters defined a nilpotent matrix is listed as:

- dIagPostion: the distance of the off-diagonal to the diagonal, refering to  $p$  in Fig. [3.1;](#page-16-1)
- length: the continuous one on the off-diagonal of nilpotent matrix, refering to  $d$  in Fig. [3.1;](#page-16-1)
- **probSize:** the number of row/column of nilpotent matrix, refering to  $n$ in Fig. [3.1.](#page-16-1)

### <span id="page-17-0"></span>3.2 Different Types of Nilpotent Matrix

The different nilpotent matrix will influence the sparsity pattern of the final generated matrix.

- NilpType1: diagPostion  $= 2$
- NilpType2: diagPostion  $= 3$
- NilpType3: diagPostion > 3

### <span id="page-17-1"></span>3.3 Creating a Nilpotent Matrix Object

```
Nilpotency < <b>int</b> > <b>n</b>ilp ;nilp. NilpType1 (length, probSize);
//
nilp. NilpType2 (length, probSize);
//
nilp. NilpType3 (diagPostion, length, probSize);
```
### <span id="page-17-2"></span>3.4 Parameter Validation for Nilpotent Matrix

- NilpType1: parameter length can be any integer value  $> 0$ ;
- NilpType2: parameter length sould be even;
- NilpType3: validation of parameter length is complex. *length* should be divisible by p.

# <span id="page-18-0"></span>Generating Matrix with SMG2S

### <span id="page-18-1"></span>4.1 SMG2S Class

The header file ./smg2s/smg2s.h implement the matrix generation method. It is defined as:

```
template<typename T, typename S>
parMatrixSparse < T, S > *smg2s (
S probSize,
Nilpotency < S>nilp,
S lbandwidth ,
std::string spectrum,
MPI Comm comm
)
```
Inside the definition, typename  $T$  is to define the size of matrix, and typename S is to define the scalar types of entries of matrix. We give the meaning of the input parameter as below:

- S ProbSize: the size of matrix to generate;
- Nilpotency  $\leq S$  nilp: the nilpotent matirx object for generation;
- S lbandwidth: the bandwidth of lower-diagonal band of initial matrix;
- std::string spectrum: the file path of spectra file;
- MPI\_Comm comm: the working MPI communicator.

### <span id="page-18-2"></span>4.2 Generation Workflow

1. Include the head file

```
\#include \langle \text{smg2s}/\text{smg2s}.\text{h}\rangle
```
2. Generate the Nilpotent Matrix Object:

```
Nilpotency <b>int</b> > nilp :nilp. NilpType1 (length, probSize);
```
3. Create the parallel Sparse Matrix Object Mt:

```
parMatrixSparse<std::complex<double>,int> *Mt;
```
4. Generate a new matrix by SMG2S:

```
MPI Comm comm; // work ing MPI Communicator
Mt = \text{smg2s}\leq std::complex\leq double>, int>(probSize, nilp)lbandwidth , spectrum , comm ) ;
```
Here, the **probsize** parameter represent the matrix size, **nilp** is the nilpotency matrix object that we have declared previously, **lbandwidth** is the bandwidth of lower-diagonal band. **spectrum** is the file path of spectra file, if spectrum is set as " ", SMG2S will use the mechanism inside to generate the spectral distribution. comm is the basic object used by MPI to determine which processes are involved in a communication.

The given spectra file is in pseudo-Matrix Market Vector format. For the complex eigenvalues, the given spectrum is stored in three columns, the first column is the coordinates, the second column is the real part of complex values, and the third column is the imaginary part of complex values.

```
%%MatrixMarket matrix coordinate complex general
3 3 3
1 10 6. 5 1 5 4
2 10.6288 3.4790
3 10.7621 5.0540
```
For the eigenvalues values, the given spectrum is stored in two columns, the first column is the coordinates, the second column is related values.

```
%%MatrixMarket matrix coordinate complex general
3 3
1 10
2 10.6288
3 10.7621
```
### <span id="page-19-0"></span>4.3 Creation of Given Spectrum

In the directory ./verification/tests, we give an example to generate the file of given spectrum, which can be reused by the users to create their own values. This is a small C++ file named as vecgen.cpp.

If the users want to generate the eigenvalues in time without loading from local file, they can customize their eigenvalues generation by the function spec-Gen in the file ./verification/tests/specGen.h, and set the parameter spectrum of  $\text{smg2s}$  to be "".

```
templatelttypename T, typename S>void parVector \langle T, S \rangle::specGen ( std::string spectrum)
```
In this function, the eigenvalues are stored by the distributed vector textcolorblueparVector. And the filling of values on this parVector can be done by the method SetValueGlobal implemented in parVector, which takes the global indices to set values.

### <span id="page-20-0"></span>4.4 Customize the Low Band of Initial Matrix

We know that the low band bandwidth of initial matrix can be set by the parameter lbandwidth of smg2s. Additionaly, the distribution of entries of initial matrix can also be customized by the function matInit provided by the file ./verification/tests/specGen.h. En default, these entries are filled in random. The different mechanism to fill them will influence the sparsity of final generated sparse matrix.

```
template<typename T, typename S>
void matInit (
parMatrixSparse < T.S > *Am.
parMatrixSparse < T, S * matAop,
S probSize,
S lbandwidth
)
```
In this function, distributed matrix  $Am$  and  $matAop$  should be filled with the same way. And these entries of matrix can be filled by the method Loc SetValue implemented in parMatrixSparse. Loc SetValue uses the global indices of matrix to set values.

# <span id="page-21-0"></span>Interface to Other Languages/Libraries

Until now, SMG2S provides interfaces to C, Python, PETSc and Trilinos.

### <span id="page-21-1"></span>5.1 Interface to C

SMG2S install command will generate a shared library libsmg2s.so (libsmg2s2c.dylib on OS X platform) into \${INSTALL DIRECTORY}/lib. It can be used to profit the C wrapper of SMG2S.

The way to use:

1. Add this shared library to LD LIBRARY PATH:

export LD LIBRARY PATH=\${INSTALL DIRECTORY}/ l i b

2. Include the header file:

 $\#include$  clude  $\langle$ interface/C/c\_wrapper.h>

3. create Nilpotency object :

```
struct NilpotencyInt *n;
n = newNilpotencyInt();
NilpType1(n, 2, 10);
```
4. After that, you need to create the parallel Sparse Matrix Object Mt like this :

struct parMatrixSparseRealDoubleInt \*m;  $m = newParMatrixSparseRealDoubleInt()$ ;

5. Generate by SMG2S :

 $smg2sRealDoubleInt(m, 10, n, 3, " " " " MPLCOMMWORLD);$ </u>

6. Release Nilpotency Object and parMatrixSparse Object :

```
ReleaseNilpotencyInt(\&n);ReleaseParMatrixSparseRealDoubleInt(\&m);
```
SMG2S provides the C interface to different data types. For the data type of matrix size, it can be either *int* or *longint*; for the data type of matrix entries, it can be either complex or real with single or double precision.

The Nilpotent Matrix object is implemented for both int and longint as below:

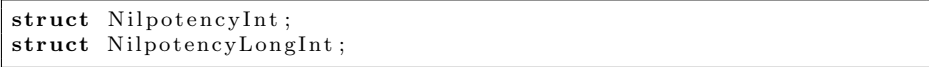

The interface of C for parMatrixSparse Object and smg2s function can be defined as below, **SUFFIX** can be replaced by one of the selected data types:

- ComplexDoubleLongInt;
- ComplexDoubleInt:

• ComplexSingleInt;

- RealDoubleLongInt;
- 
- RealDoubleInt: • RealSingleLongInt;
- ComplexSingleLongInt;
- RealSignleInt.

#### $// long$  int case

```
struct parMatrixSparseSUFFIX ;
/∗parVectorMap C wrapper ∗/
struct parVectorMapLongInt ∗newparVectorMapLongInt ( void ) ;
/*complex \ double \ long \ int* /struct parMatrixSparseComplexSUFFIX ∗newPar\
MatrixSparseSUFFIX (void);
void ReleaseParMatrixSparseSUFFIX ( struct \
parMatrixSparseSUFFIX **ppInstance);
void LOC MatViewSUFFIX ( struct parMatrix \
SparseSUFFIX ∗m) ;
void GetLocalSizeSUFFIX ( struct parMatrix \
SparseSUFFIX *m, \text{-int}64_t *rs, \text{-int}64_t *cs);
void Loc ConvertToCSRSUFFIX ( struct parMatrix \
SparseComplexDoubleLongInt ∗m) ;
void Loc_CSRGetRowsArraySizesSUFFIX (struct parMatri\
xSparseSUFFIX *m, \text{ .int64_t * size }, \text{ .int64_t * size });void Loc CSRGetRowsArraysSUFFIX ( struct par \
MatrixSparseSUFFIX *m, ._int64_t size, int **rows,\
  int 64_t size 2, int **cols, double **real, double **imag);
void smg2sSUFFIX ( struct parMatrixSparseSUFFIX \
*m, ._int64_t probSize, struct NilpotencyLongInt \
*nilp, __int64_t lbandwidth, char *spectrum, MPLComm comm);
```
### <span id="page-23-0"></span>5.2 Interface to Python

SMG2S uses SWIG to generate the wrapper of SMG2S to Python. Generate the shared library and install the python module of smg2s.

```
\#install online from pypi
CC=mpicxx pip install smg2s
#build in local
cd ./ interface / python;
CC=mpicxx python setup.py build_ext --inplace
\#orCC = \text{mpicxx} python setup . py build
#or
CC = mpicxx python setup . py install
#runmpirun -p -np 2 python generate . py
```
Before the utilization, make sure that mpi4py is installed. This is a little example of usage :

```
from mpi4py import MPI
import smg2s
import sys
size = MPI.COMMuwORLD. Get_size()rank = MPI. COMMWORLD. Get\_rank()name = MPI. Get\_processor_name()sys.stdout.write(
" Hello, \text{World}! \text{ Llam}_{\text{process}} \%d_{\text{off}}\%d_{\text{con}}\%s \cdot \n \backslash n"
% (rank, size, name))if rank = 0:
     print ('INFO<sub>-</sub>>>Starting ....')
     print("INFO\_]>_The_MPL_World_Size_is_%d" %size)
#bandwidth for the lower band of initial matrix
lbandwidth = 3
\#create the nilpotent matrix
nilp = \text{smg2s}. NilpotencyInt()
# setting the nilpotent matrix:
nilp. NilpType1(2,10)Mt = \text{smg2s.} par MatrixSparseDoubleInt ()
#Generate Mt by SMG2S
\#vector.txt is the file that stores the given
```

```
spectral distribution in local filesystem.
Mt=smg2s.smg2sDoubleInt(10,nilp,Ibandwidth, \qquad \qquad"\,\mathrm{vector}\,.\,\mathrm{txt}" , \,\mathrm{MPI}\,.\mathrm{COMM}\,\mathrm{WORID})
```
### <span id="page-24-0"></span>5.3 Interface to PETSc

SMG2S provides the interface to scientific computational softwares PETSc/SLEPc. The way of Usage:

Include the header file:

 $\#include$  clude  $\langle$ interface/PETSc/petsc\_interface.h>

Create parMatrixSparse type matrix :

parMatrixSparse<std::complex<double>,int> \*Mt;

Restore this matrix into CSR format :

Mt−>Loc ConvertToCSR ( ) ;

Create PETSc MAT type :

MatCreate (PETSC\_COMM\_WORLD, & A);

Convert to PETSc MAT format : Create PETSc MAT type :

 $A =$  ConvertToPETSCMat(Mt);

Here are the example of [Arnoldi,](https://github.com/SMG2S/SMG2S/tree/master/example/arnoldi) [GMRES,](https://github.com/SMG2S/SMG2S/tree/master/example/gmres) and another [Krylov method.](https://github.com/SMG2S/SMG2S/tree/master/example/krylov)

### <span id="page-24-1"></span>5.4 Interface to Trilinos/Teptra

SMG2S is able to convert its distributed to the CSR one-dimensional distributed matrix defined by Teptra in Trilinos.

The way of usage:

Include header file

 $\#include$   $\langle$  interface / Trilinos / trilinos interface .hpp>

Create parMatrixSparse type matrix :

parMatrixSparse<std::complex<double>,int> \*Mt;

Create Trilinos/Teptra MAT type :

parMatrixSparse<std :: complex<double>,int> \*Mt;

Convert to Trilinos MAT format :

 $K =$  ConvertToTrilinosMat(Mt);

Here is a full [example of Trilinos.](https://github.com/SMG2S/SMG2S/tree/master/example/teptra)

### <span id="page-25-0"></span>5.5 Create Your Inferface

On each process, the submatrix is stored by the  $std::map < T,S>$  provided by  $C++$ , which can be gotten through the function  $GetDynMatLoc$  implemented in the sparse matrix implementation. The column index and related entry value can be gotten by the C++ iterator.

```
parMatrixSparse < S, T > *M
T col;
S val;
/*On each process*/
parVectorMap<T> ∗pmap = M−>GetYMap ( ) ;
/* Get row number on each proc */T lsize = pmap{\rightarrow}GetLocalSize ();
std::map<T, S> *dynloc;std::map < T, S>::iterator it;
dynloc = M\rightarrow GetDynMatLoc();
/* Get col indicates and values*/for (T i = 0; i < 1size; i++)for ( it = dynloc [i]. begin ( ); it != dynloc [i]. end ( ); ++it ) {
         col = it \rightarrow first;val = it \rightarrow second;}
}
```
## <span id="page-26-0"></span>Verification of Eigenvalues

SMG2S provides the functionality to verify the abilibity to keep given spectrum. In the directory of ./verification/. The implementation of the functionality is powerInverse.cpp.

### <span id="page-26-1"></span>6.1 Prerequisites

The verification method is implemented based on the shifted inverse method proposed by PETSc/SLEPc. Before the starting of verification, it is necessary to have the two on the platforms.

If not, the download and installation of PETSc can be found: [\[PETSc Down](https://www.mcs.anl.gov/petsc/download/index.html)[load\]](https://www.mcs.anl.gov/petsc/download/index.html) and [\[SLPEc Installation\].](https://www.mcs.anl.gov/petsc/documentation/installation.html) The download and installation of PETSc can be found: [\[SLEPc Download\]](http://slepc.upv.es/download/) and [\[SLEPc Installation\].](http://slepc.upv.es/documentation/instal.htm)

### <span id="page-26-2"></span>6.2 Verifcation by Shifted Inverse Power Method

1. compile the file powerInverse.cpp by the command

make

This will generate an executable powerInverse.exe.

2. Suppose the given eigenvalues are stored in the file vector.txt by the pseudo-Matrix Matrix Vector format, run the verification script as below:

```
\#!/ \text{bin}/ \text{b}ash
EXEC=./powerInverse.exeN=100L=10TEST\_TOL=0.00001DEGREE=4
LENGTH=$(awk'NR==2{print $1}' vector.txt)
echo " Test _ Eigenvalues _number _= _" \{LENGTH\}for ((i=3;i=<${LENGTH}+2; i++))
do
```

```
real=\n    {\text{swk}} 'NR=='$i'{ print $2}' vector.txt)
\text{imag}=\{( \text{awk }\text{'NR}==\text{'}\text{si }\text{'j print }\text{ $3}\text{'j' vector .txt})srun −n 1 \{EXEC\} −n \{N\} −l \{L\} −eps_monitor_conv
-eps\_power\_shift\_type \ constant -st\_type \ sinvert−exact_value \{real\}+\{imag}i −test_tol \{TEST\_TOL\}−d e g r e e ${DEGREE}
done
```
Here we list the meaning of the critical parameters in the script above:

- N: the size of matrix to generate, which should be equal to the number of given eigenvalues;
- L: the bandwidth of low part diagonal of matrix to generate;
- TEST\_TOL: the tolerance to check if the accuracy of one eigenvalue can be accepted or not;
- DEGREE: the continuous one for the nilpotency matrix.

### <span id="page-27-0"></span>6.3 Script for result cleaning

The result file generated during the verification can be cleaned into the pseudo-Matrix Market Vector by the script below:

```
\#!/~bin/bash
```

```
grep "\circledcirc-The-eigenvalue" $1 > tmp.txt
awk '{ print $5 " ..." $7 }' tmp. txt > tmp2. txt
awk '{print substr($0, 1, length($0)-1)}' tmp2.txt \
> tmp3. txt
awk '{ print NR " \cup" $0}' tmp3.txt > tmp4.txt
NB='wc -l tmp4.txt | awk '{ print $1}'
awk 'BEGIN{ print '$NB' " \cup '$NB' " \cup '$NB' } { print }'
tmp4.txt > tmp5.txtawk 'BEGIN{ print "%%MatrixMarket_matrix_coordinate_\
\text{real\_general''} { print }' tmp5. txt > $2
rm tmp. txt tmp2.txt tmp3. txt tmp4.txt tmp4. txt tmp5. txt
```
Execution of this script:

./traitement.sh results.txt results\_clean.txt

In this command, the 1st and 2nd arguments for the execution are separately the initial results file and the final cleaned and formatted file.

### <span id="page-28-0"></span>6.4 Plot by Graphic User Interface

#### <span id="page-28-1"></span>6.4.1 Prerequisites for GUI

You need to have Python2.X or Python3.X to run it. Moreover, UI uses some libraries to support a dynamic and intuitive graphical user interface, you can see the list of libraries. Normally, some of them are included in Python distribution. You can find below the list of necessary libraries of the UI.

- Modules which are bundled in the Python installation: Tkinter, re, sys, decimal ;
- Modules which need to be installed in addition to Python: NumPy & SciPy, Matplotlib, Pillow(PIL)

Install modules to Python 2.X:

```
apt−get install python−tk python−imaging−tk
pip -m install Pillow
python −mpip install −U pip
python −mpip install −U matplotlib
pip in stall -U numpy scipy
```
Install modules to Python 3.X:

```
sudo apt-get install python3-tk python-imaging-tk
pip –m install Pillow
python −mpip install −U pip
python -mpip install -U matplotlib
pip in stall -U numpy scipy
```
#### <span id="page-28-2"></span>6.4.2 How to use the GUI

<span id="page-28-3"></span>To use the GUI:

python main . py

When you launch the program, a new windows opens like Fig. [6.4.2](#page-28-3) :

The first step is to select the files which be display. When you have selected a file, the button change in green color as Fig. [6.4.2](#page-29-0) (Attention, the files imported should be in the pseudo-Matrix Market vector format that we have talked):

After that, you can click on "Display" to build and open the graphic on the right side of the window. Click on "New window" to open your graphic on a new window. It's possible to open as many windows as you want like Fig. [6.4.2:](#page-29-1)

It will be generate with automatic lens scaling, but your can generate it with your own scales as Fig. [6.4.2:](#page-30-0)

<span id="page-29-0"></span>Figure 6.1: Home Screen Capture

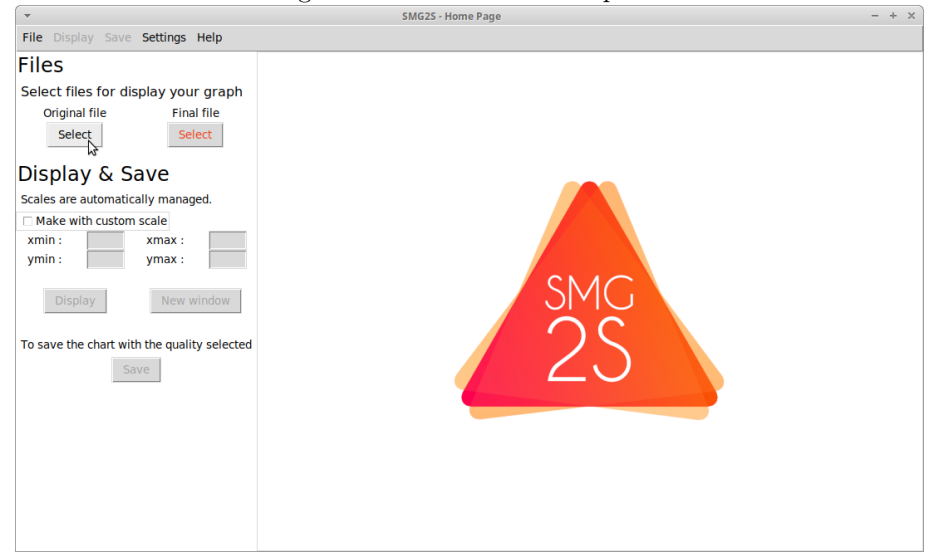

<span id="page-29-1"></span>

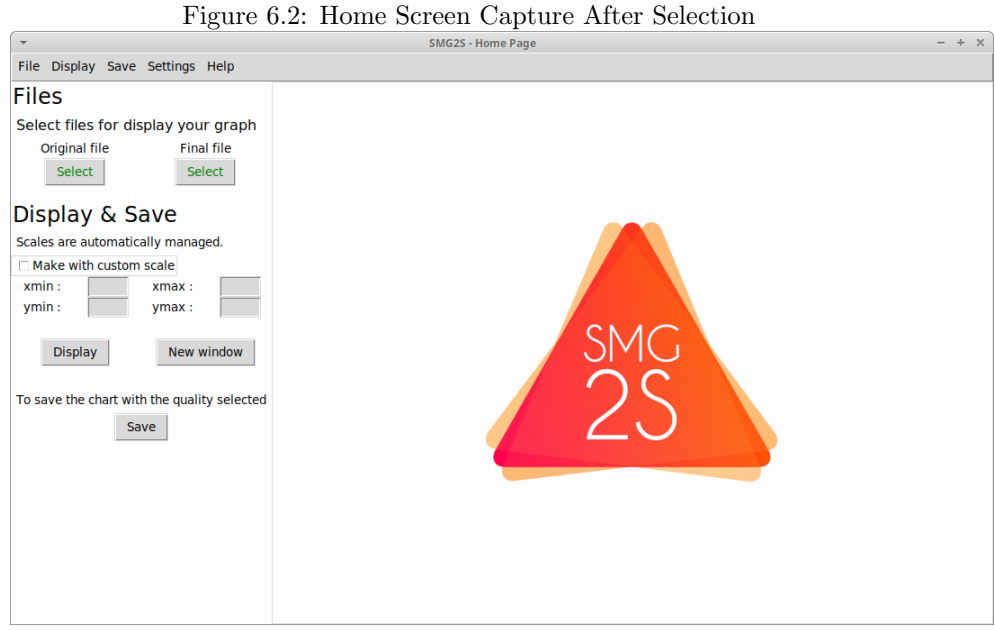

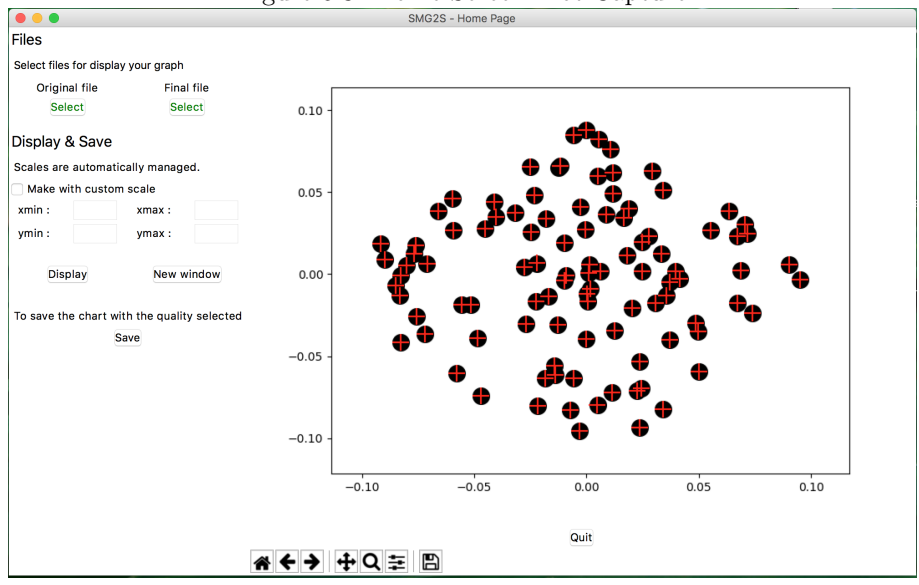

<span id="page-30-0"></span>Figure 6.3: Home Screen Plot Capture

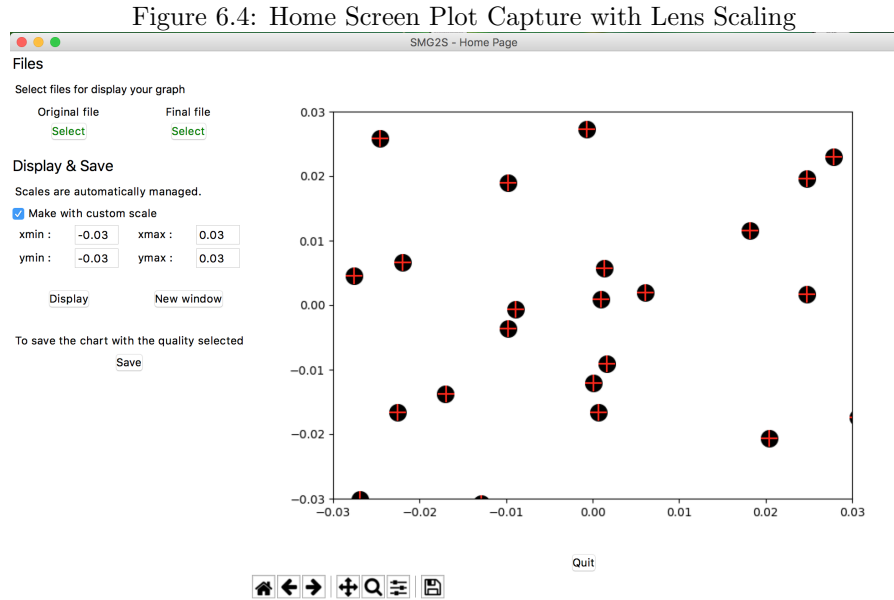

# Bibliography

- <span id="page-31-0"></span>[1] H. Galicher, F. Boillod-Cerneux, S. Petiton, and C. Calvin. Generate very large sparse matrices starting from a given spectrum.
- <span id="page-31-1"></span>[2] X. Wu, S. Petiton, and Y. Lu. A parallel generator of non-hermitian matrices computed from given spectra. In VECPAR 2018: 13th International Meeting on High Performance Computing for Computational Science, 2018.